# <span id="page-0-0"></span>Computational approach of systems design in engineering Calcul Scientifique pour la Conception de Systèmes, Partie 2 (CSCS2)

# D. Lemosse $1,2$

<sup>1</sup>Département de Mécanique, INSA Rouen Normandie

2 Laboratoire de Mécanique de Normandie, EA 3828

Mai 2020

# **Outline**

# **[Généralités](#page-2-0)**

- [Place de la simulation dans la chaine de conception mécanique](#page-3-0)
- [Principe de la méthode des éléments finis](#page-9-0)
- [Boucle de modélisation](#page-15-0)

#### **[Ansys](#page-26-0)**

- **•** [Présentation](#page-27-0)
- [Réalisation d'un modélisation élément finis](#page-37-0)
- [Cas d'étude et résolution](#page-40-0)
- [Analyse des résultats](#page-43-0)
- **·** [Un langage scripté](#page-44-0)

### <span id="page-2-0"></span>**[Généralités](#page-2-0)**

- [Place de la simulation dans la chaine de conception mécanique](#page-3-0)
- [Principe de la méthode des éléments finis](#page-9-0)
- [Boucle de modélisation](#page-15-0)

#### **[Ansys](#page-26-0)**

- **•** [Présentation](#page-27-0)
- [Réalisation d'un modélisation élément finis](#page-37-0)
- [Cas d'étude et résolution](#page-40-0)
- [Analyse des résultats](#page-43-0)
- **·** [Un langage scripté](#page-44-0)

# <span id="page-3-0"></span>Place de la simulation dans la chaine de conception mécanique

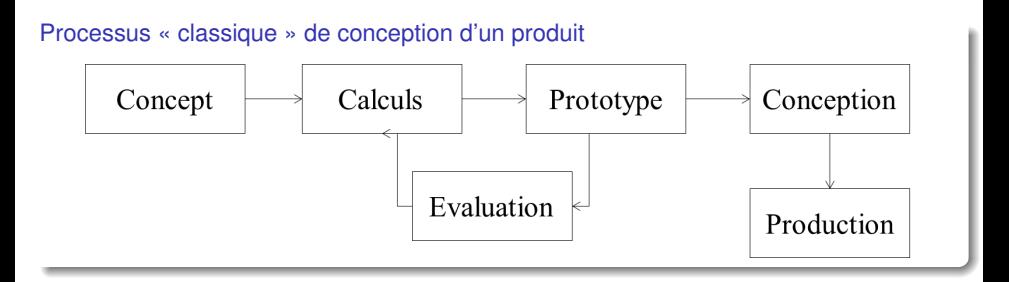

## Coût induit par une modification selon les phases

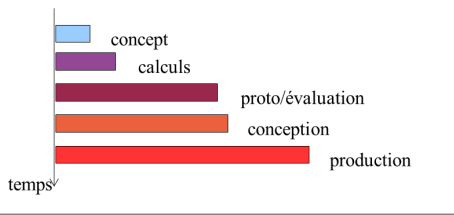

# Objectifs de la simulation en conception mécanique

## Évaluation des efforts dans une structure

Les systèmes technologiques sont souvent hyperstatiques avec des configurations géométriques et mécaniques complexes.

Les méthodes analytiques ne permettent pas l'évaluation des efforts internes.

#### Vérifier la tenue d'un prototype

Vérifier que la modélisation de la conception de la structure réelle vérifie le cahiers de charges mécanique, à savoir des contraintes inférieures aux limites dimensionnante : élastique ou rupture.

#### Optimiser un système (géométrique, matériau)

On cherche à améliorer une conception existante et fonctionnelle généralement pour en réduire le coût, soit par la diminution de la matière utilisée, soit par l'amélioration des performances.

# Défauts/qualités des méthodes numériques

### Les qualités

- **·** peu coûteuses (investissement matériel),
- tout est maîtrisé (étude de sensibilité, paramétrique),
- répétabilité et quasi-infinité des tests,
- accès à des informations physiquement inaccessibles.

#### Les défauts

- phase de modélisation très importante (geom, cpt ...),
- multiple approximations (maillage, interpolation ...),
- le contrôle des paramètres peut influencer le résultat,  $\bullet$
- expérience très importante (choix du maillage ...).

# Equations d'équilibre des milieux continus déformables

La résolution d'un problème de mécanique des milieux déformables est souvent difficile.

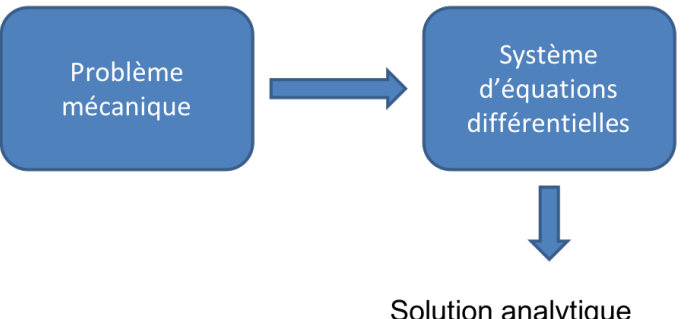

Solution analytique difficile à obtenir dans les situations générales.

# Equations d'équilibre des milieux continus déformables

On peut quelques fois obtenir une solution à partir d'hypothèses permettant l'introduction d'approximations a priori de la solution.

Mais dans le cas général, cette stratégie ne permet pas d'obtenir une solution vérifiant l'ensemble des équations du système.

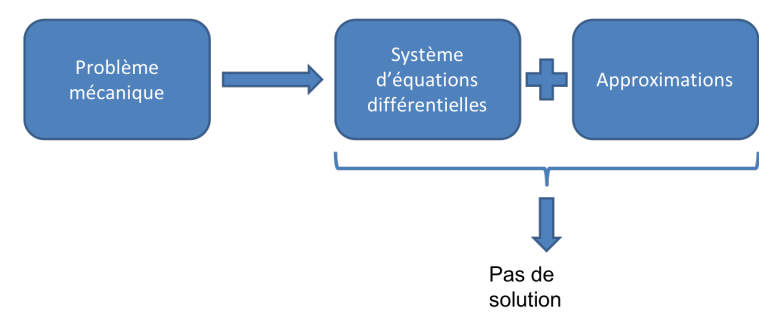

# Equations d'équilibre des milieux continus déformables

Afin d'obtenir une solution malgré tout, on met en place des stratégies de résolution permettant d'obtenir une solution approchée acceptable (par exemple au sens des moindres carrés).

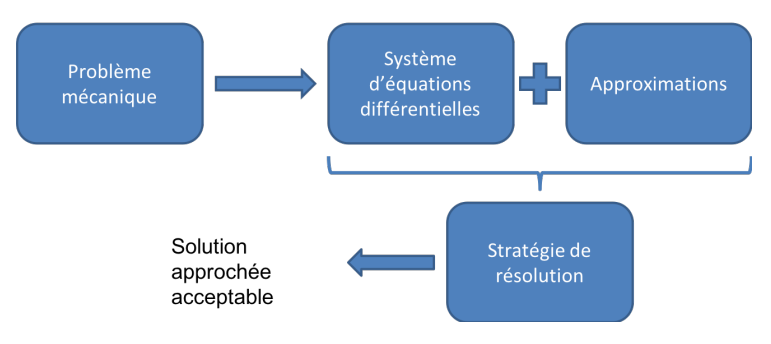

# <span id="page-9-0"></span>Mécanique des milieux continus

L'équation d'état est écrit en temps et en espace.

$$
\vec{\text{div}}\,(\sigma)+\vec{f}_v=\rho\vec{\gamma}
$$

à laquelle on ajoute les conditions aux limites (CL) et les conditions initiales (CI).

On approxime les équations différentielles d'abords en espace pour réduire l'EDP en EDO, puis en temps.

$$
f(U(x, t), t) = 0 \longrightarrow g(U_i, t) = 0 \longrightarrow h(U_i, t_j) = 0
$$

 $(U(x, t))$  fonction continue en temps et en espace,  $i \in [1, N_i]$  discrétisation en espace, *j* ∈ [1, *Nj*] discrétisation en temps.

# Approximation des équations

On utilise plusieurs stratégies de résolutions numériques des équations différentielles

#### Résolution des EDO

Variable unique (ou dissociées) Schéma dédié : différences finies

#### Résolution des EDP

Plusieurs variables (associées) Schémas dédiés :

- Eléments finis en structure
- Volumes finis en fluide
- Eléments de frontière en acoustique

# Principe de la méthode des éléments finis

#### Méthode des éléments finis

Méthode de résolution d'équations aux dérivées partielles s'appuyant sur trois outils mathématiques :

- formulation faible (principe des travaux virtuels)
- **e** discrétisation
- interpolation

On parle classiquement de formulation en déplacement (déplacements introduits explicitement en inconnues)

#### Formulation de Galerkin

Champs réel et virtuel ayant même approximation

#### Formulation isoparamétrique

Géométrie et cinématique ayant la même approximation

# Formulation en déplacements d'une barre

On étudiera le cas statique d'une barre à section constante de matériau homogène en élasticité linéaire.

$$
\frac{d\vec{v}}{dx}(x) + f_x(x) = E \cdot \frac{d\epsilon_x(x)}{dx} + f_x(x) = E \cdot \frac{d^2u(x)}{dx^2} + f_x(x) = 0
$$

$$
\int_V \delta U \cdot \left(E \cdot \frac{d^2u(x)}{dx^2} + f_x(x)\right) dV = 0
$$

Formulation faible de barre

$$
\delta W_{int} + \delta W_{ext} = 0
$$

$$
\delta W_{int} = -\int_{V} \frac{d\delta u(x)}{dx} \cdot E \cdot \frac{du(x)}{dx} dV
$$

$$
\delta W_{ext} = \int_{V} \delta U \cdot f_{x}(x) dV + \int_{\partial V} \delta U \cdot F_{x}(x) dS
$$

## Interpolation cinématique sur une barre

Un élément de barre linéaire à deux noeuds induit une interpolation linéaire des déplacements à partir des valeurs nodales  $u_1$  et  $u_2$ .

$$
u\left(x\right)=\left(1-\frac{x}{L}\right)\cdot u_{1}+\left(\frac{x}{L}\right)\cdot u_{2}=N_{1}\left(x\right)\cdot u_{1}+N_{2}\left(x\right)\cdot u_{2}
$$

La formulation de Galerkin induit la même approximation pour le champ virtuel.

$$
\delta u\left(x\right)=N_{1}\left(x\right)\cdot\delta u_{1}+N_{2}\left(x\right)\cdot\delta u_{2}
$$

Approximation des champs de déformation par éléments

$$
\frac{du(x)}{dx} = \frac{dN_1(x)}{dx} \cdot \delta u_1 + \frac{dN_2(x)}{dx} \cdot \delta u_2 = \begin{bmatrix} \frac{dN_1(x)}{dx} & \frac{dN_2(x)}{dx} \end{bmatrix} \begin{Bmatrix} u_1 \\ u_2 \end{Bmatrix} = [B] \{U_e\}
$$

$$
\frac{d\delta u(x)}{dx} = [B] \{\delta U_e\}
$$

# Matrice de raideur d'une barre

Ecrire le travail virtuel des efforts internes sous forme condensée matricielle fait apparaitre la matrice élémentaire de raideur [*Ke*]

$$
\delta W_{\text{int}} = -\left\{\delta U_{\text{e}}\right\}^{T}\left[K_{\text{e}}\right]\left\{U_{\text{e}}\right\}
$$

$$
[\mathcal{K}_e] = \int_x [B]^T ES[B] dx
$$

Matrice de raideur de l'élément de barre linéaire à deux noeuds

$$
[K_e] = \frac{ES}{L} \left[ \begin{array}{rr} 1 & -1 \\ -1 & 1 \end{array} \right]
$$

# <span id="page-15-0"></span>Boucle de modélisation

Modèle de simulation en 4 phases :

- Choix de modélisation analytique.
- Choix et réalisation du modèle éléments finis.
- Résolution numérique.
- Analyse de la validité et des résultats de la modélisation.

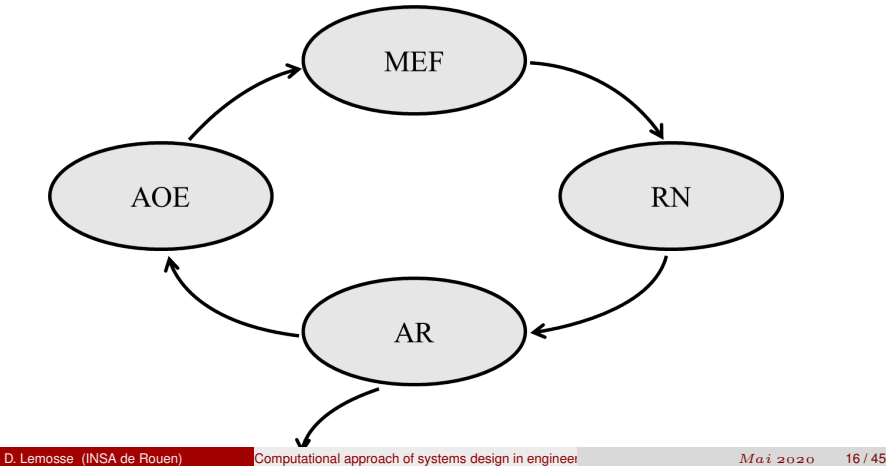

# Boucle de modélisation - Analyse de l'Objet de l'Etude

## Etape 1 : Choix de modélisation analytique

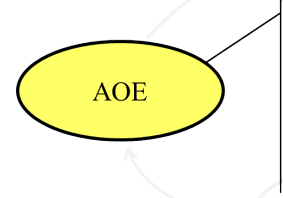

## Analyse de l'Objet de l'Etude :

- -que veut-on étudier ?
- données disponibles
- cahier des charges
- isoler l'objet
- modélisation phénoménologique
- modélisation mécanique

## Boucle de modélisation - Analyse de l'Objet de l'Etude (suite)

- Choix de la pièce (ensemble de pièces) à étudier.
- Définir la géométrie qui modélisera la pièce.  $\bullet$
- **Remplacer l'extérieur par des modèles mécaniques (torseurs, limites).**
- Faire une collection des données quantitatives (matériaux, expériences).
- Introduire les hypothèses mécaniques de modélisation : topologie, linéarités ou  $\bullet$ non linéarités.
- Représenter la géométrie par un modèle numérique (CAO)
- Introduire les simplifications géométriques (courbures, sym)
- Découpage de la géométrie en zones simples (assemblages, partitions)  $\bullet$

# Boucle de modélisation - Modélisation par Eléments Finis

Etape 2 : Choix et réalisation du modèle éléments finis

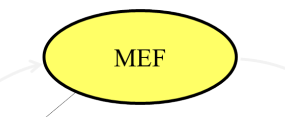

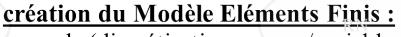

- .noeuds (discrétisation espace/variables)
- éléments (interpolation/modèle mécanique)
- propriétés physiques.
- .modélisation matériau
- données supplémentaires élémentaires
- conditions aux limites
- données supplémentaires globales

# Boucle de modélisation - Modélisation par Eléments Finis (suite)

- Réaliser un maillage de la géométrie
	- placer des noeuds aux points géométriques importants
	- mailler tout l'espace
	- raffiner dans les zones sensibles (mesures, formes complexes)
	- chercher des éléments de bonne qualité (Q4 ou degré 2)
- Traduire les conditions aux limites sur la discrétisation
	- déplacements imposés aux noeuds (restrictions, contraintes)
	- efforts ponctuels et répartis transformés en efforts généralisés
	- Les simplifications de type symétrie sont introduites en déplacements imposés
	- Il faut éliminer les mouvements de corps rigides
- La modélisation analytique et géométrique conditionnent la topologie du modèle éléments finis :
	- 1D barre, poutre, coque axisymétrique
	- 2D plan, axisymétrie, coque
	- 3D modèle massif
	- A topologie donnée, il existe plusieurs possibilités de modèles en formulation DKT, Q4G, Wilson ...
	- support d'approximation (noeuds, degré)
	- Il existe des modèles sans support phénoménologique physique ressort, rigide, masse et raideur

# Boucle de modélisation - Résolution Numérique

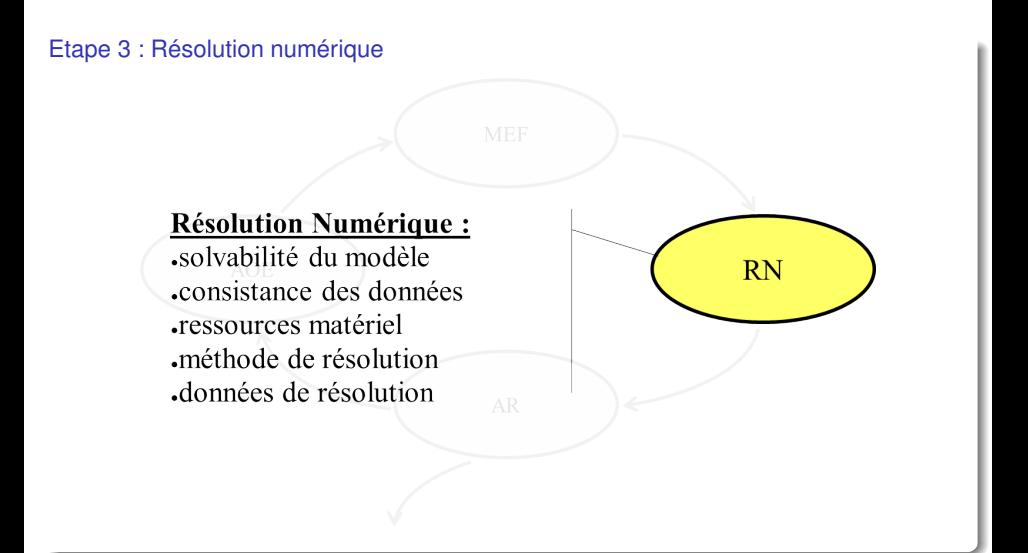

## Boucle de modélisation - Analyse des Résultats

Etape 4 : Analyse de la validité et des résultats de la modélisation

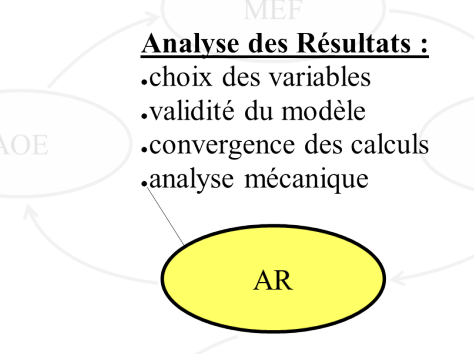

# Boucle de modélisation - Analyse des Résultats

#### Motivations du post-traitement

- Le post traitement c'est
	- L'évaluation de la qualité du modèle (convergence et corrélation).
	- L'analyse des quantités mécaniques traduisant la qualité de la pièce étudiées (vérification ou dimensionnement).

#### Résultats évalués

La MEF évalue les déplacements (degré de liberté aux noeuds) et éventuellement variables internes (dans l'élément). Il faut préciser la sauvegarde des données internes aux éléments (contraintes, déformations, énergies de déformations ...)

# Validité de la modélisation

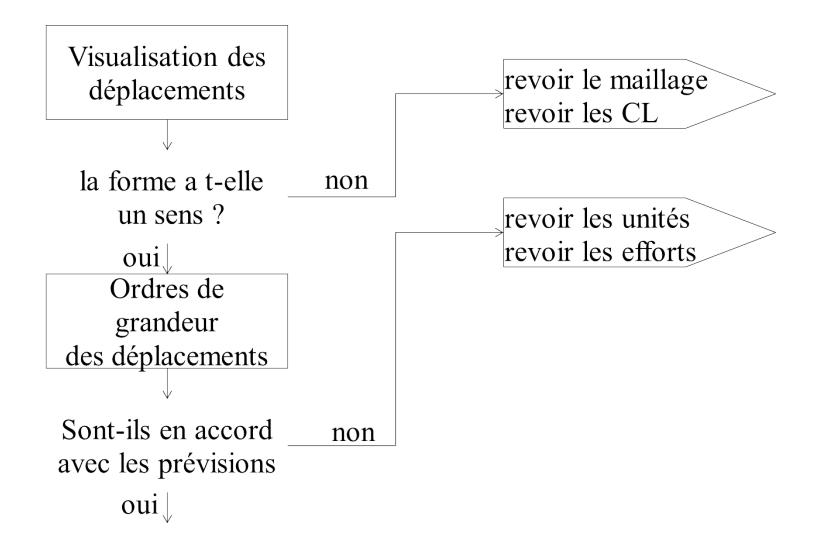

## Validité de la modélisation (suite)

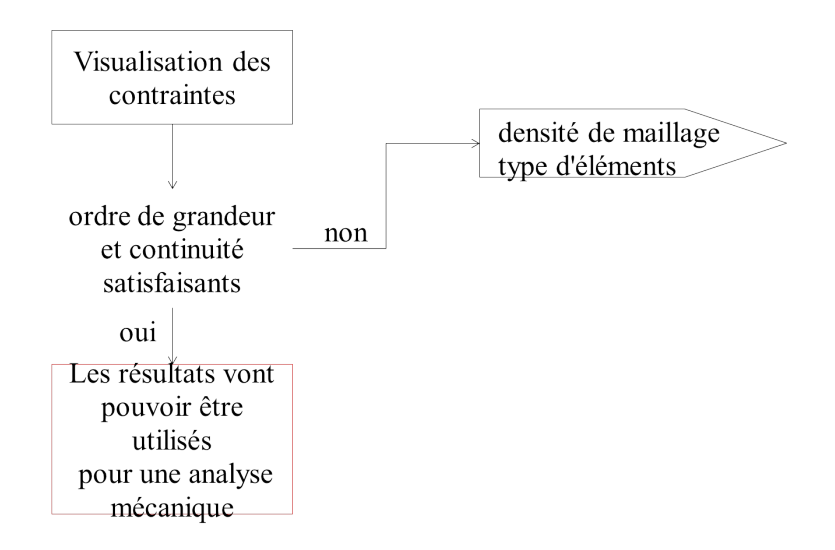

# Types de dimensionnements

## Cinématique (rigidité)

- assurer une position (antenne)
- assurer un déplacement (débattement d'un capteur)

## Statique (résistance)

- état de contrainte inférieur à un état limite
- non plastification (limite élastique pour les matériaux ductiles) fonctionnement normal
- non rupture (limite à la rupture) accident

## **Fatigue**

- chargement cyclique avec effort modéré (ou non)
- tenue ou nombre de cycles

## Flambement

- **o** structures élancées en état de compression
- **•** phénomène de bifurcation instabilité<br>D. Lemosse (INSA de Rouen)

#### <span id="page-26-0"></span>**[Généralités](#page-2-0)**

- [Place de la simulation dans la chaine de conception mécanique](#page-3-0)
- [Principe de la méthode des éléments finis](#page-9-0)
- [Boucle de modélisation](#page-15-0)

### **[Ansys](#page-26-0)**

- **•** [Présentation](#page-27-0)
- [Réalisation d'un modélisation élément finis](#page-37-0)
- [Cas d'étude et résolution](#page-40-0)
- [Analyse des résultats](#page-43-0)
- [Un langage scripté](#page-44-0)

# <span id="page-27-0"></span>Présentation de ANSYS

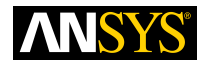

Ansys est un éditeur de logiciel spécialisé dans la simulation numérique. ANSYS développe, promeut et assure le support de ses logiciels de simulation servant à prédire le comportement d'un produit dans son environnement.

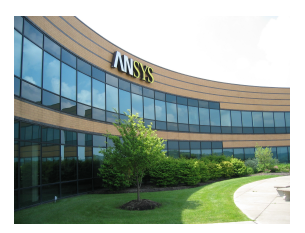

FIGURE – Par Tmilnthorp sur Wikipédia

L'entreprise a son siège principal à Canonsburg en Pennsylvanie aux USA. Elle possède plusieurs sièges et filiales en Europe, Asie et Amérique du nord.

# Présentation de Ansys

ANSYS commercialise de nombreux logiciels dans une suite ANSYS Softwares. Les logiciels phares de cette suite sont :

### ANSYS Structural

- Calcul statique ;
- Calcul dynamique (modale, harmonique, temporel, spectral, vibration aléatoire) ;
- Calcul transitoire :
- **Flambement linéaire et non linéaire :**
- Comportements non linéaires (matériau et géométrique).

## ANSYS Mechanical

- Il possède les capacités d'ANSYS Structural, en y ajoutant ;
- Analyse thermique (conduction, rayonnement, radiation, convection)
- Couplage thermo-mécanique ;
- Calcul acoustique et couplage acoustique-mécanique ;
- Couplage électro-mécanique et électro-thermo-mécanique.

# Présentation de Ansys

ANSYS commercialise de nombreux logiciels dans une suite ANSYS Softwares. Les logiciels phares de cette suite sont :

#### ANSYS CFX et Fluent

Ces logiciels permettent de réaliser des simulations de mécanique de fluides.

#### ANSYS AutoDyn et LS-DYNA

Ces logiciels permettent de résoudre les problèmes de mécanique avec de grandes déformations et de grandes vitesses de déformations, telles que pour les crashs ou les explosions. Ces logiciels utilisent une formulation explicite.

#### ANSYS Electromagnetics et Ansoft

Ces logiciels permettent de réaliser des simulations de phénomènes électromagnétiques.

#### ANSYS multiphysique

Ce logiciel intègre tous les solveurs de calcul implicite avec un couplage électromagnétique-thermo-mécanique..

# **Historique**

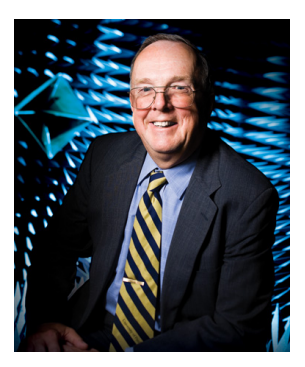

FIGURE – Portrait de J.A. Swanson - Pittsburgh university

En 1963, le Dr. John A. Swanson travaille sur l'analyse des contraintes des réacteurs nucléaires à Westinghouse Astronuclear Labs à Pittsburgh, c'est le début de la vulgarisation de la méthode des éléments finis.

## **Historique**

- En 1963, le Dr. John A. Swanson travaille sur l'analyse des contraintes des réacteurs nucléaires à Westinghouse Astronuclear Labs à Pittsburgh, c'est le début de la vulgarisation de la méthode des éléments finis.
- En 1970, John A. Swanson quitta Westinghouse Astronuclear Labs et développe le logiciel nommé Swanson Analysis Systems, ce logiciel permettait de simuler le comportement transitoire des composants nucléaires sous chargement thermique et de pression.
- En 1980, ANSYS fonctionne sur un VAX 11-780 mini-ordinateur.
- En 1994, Swanson Analysis System devient ANSYS.
- En 1995, ANSYS fonctionne sous Windows 95.
- En 2005, ANSYS acquiert AutoDyn.
- En 2006, ANSYS achète Fluent.
- En 2010, ANSYS achète ANSOFT et MAXWELL.

ANSYS possède deux environnements pour exécuter ces solveurs :

## ANSYS Classique ou APDL

C'est la première solution logicielle développée. Elle est destinée à la construction de modèles éléments finis à géométrie simple, facilement réalisable à l'aide d'opérations géométriques basiques. A partir de cet environnement, l'utilisateur construit directement un modèle élément finis en utilisant le langage scripté ANSYS Parametric Design Language (APDL).

#### ANSYS Workbench

C'est une plateforme qui propose une approche différente dans la construction des modèles, en réutilisant le code ANSYS initial. Elle est particulièrement adaptée au traitement de cas à géométrie complexe (nombreux corps de pièces).

# Interface de ANSYS APDL

Pour exécuter le logiciel, il faut sélectionner :

Démarrer > Tous les programmes > ANSYS 2019 R3 > Mechanical APDL 2019 R3

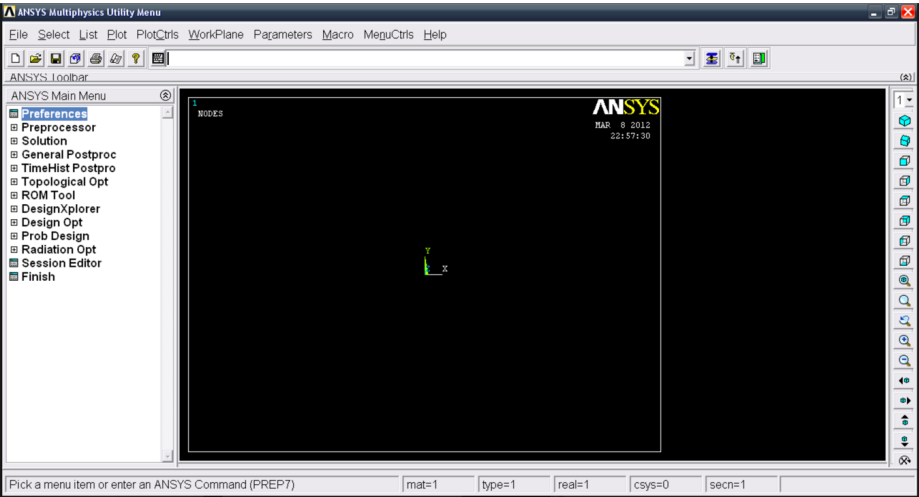

## Les fichiers de ANSYS

ANSYS écrit plusieurs fichiers lui permettant de stocker les données ou les résultats. Le nom de ces fichiers est toujours le même, avec une extension qui change. Par défaut, le nom du fichier est file.xxx. Pour changer le nom du fichier de travail (jobname), il faut le faire dés le début de l'étude : File > Change Jobname > "nomDuFichier"

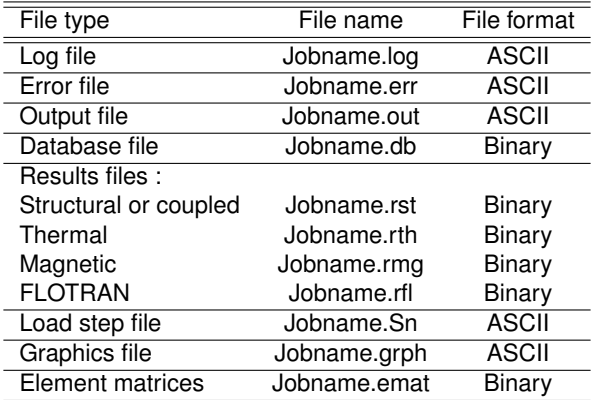

#### [Ansys](#page-26-0) [Présentation](#page-27-0)

# Choix du type d'analyse

Il faut ensuite sélectionner, dans le menu "Preferences", le type d'étude que l'on va effectuer.

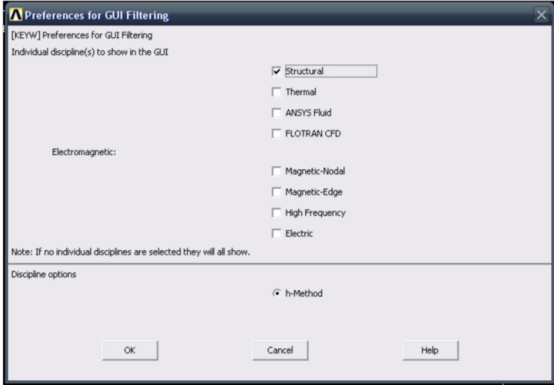

# Organisation du menu principal

Le menu de ANSYS est organisé d'une manière chronologique selon la construction du modèle de simulation. Ainsi, pour réaliser une analyse par éléments finis, nous devons :

## Préparation de la modélisation Preprocessor /prep7

- ¯ Choix de l'élément fini à utiliser en fonction de l'étude à réaliser.
- Affectation des propriétés physiques (section, épaisseurs ...).
- Création des matériaux.
- Création du modèle géométrique.
- Maillage et création des éléments.

## Résolution Solution /sol

- Application des conditions aux limites et des chargements.
- **e** Résolution

# Post traitement General Postproc /post1 et TimeHist Postpro /post26

**• Traitement et affichage des résultats** 

# <span id="page-37-0"></span>Création des modèles mécaniques

Une particularité de Ansys est que le modèle mécanique (milieu et matériau) doit être défini afin de réaliser la discrétisation (le maillage).

#### Modèle mécanique

#### Dans le menu **Preprocessor**

- Le modèle de comportement mécanique est défini par **Element Type**;
- Les propriétés comme l'aire d'une barre sont définis par **Real Constants**;
- Les sections et épaisseurs sont définis par **Sections**;
- Les lois matériaux et leurs valeurs sont définis par **Material Props**;

## Géométrie

Même s'il est possible de créé un maillage ex-nihilo noeud par noeud, et élément par élément, on a le plus souvent besoin de définir une géométrie support du maillage.

#### Modèle géométrique : menu **Modeling**

Ce menu regroupe tous les outils classiques de création d'objets de CAO. Les outils de création des objets élémentaires (points, lignes, surfaces, volumes). Des outils de modifications et de transformations (extrusion, duplication, déplacements ...).

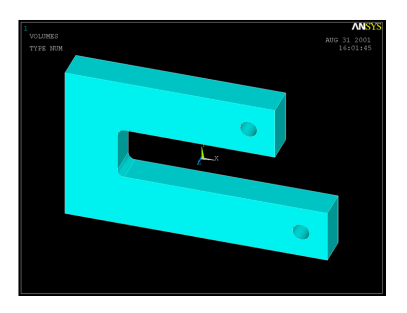

# **Maillage**

La discrétisation dans ANSYS ce fait selon les étapes suivantes :

#### Maillage : menu **Meshing**

- Sélection de la physique du modèle dans **Mesh Attributes**;
- Définition de la taille des éléments du maillage dans **Size Cntrls**;
- Opération de discrétisation dans **Mesh**.

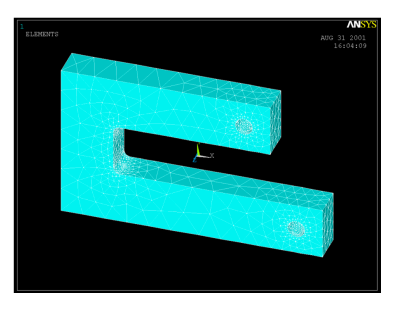

## <span id="page-40-0"></span>Cas d'étude

Bien que cela puisse être défini dans le meun **Preprocessor**, on définit de préférence le cas d'étude dans le menu **Solution**.

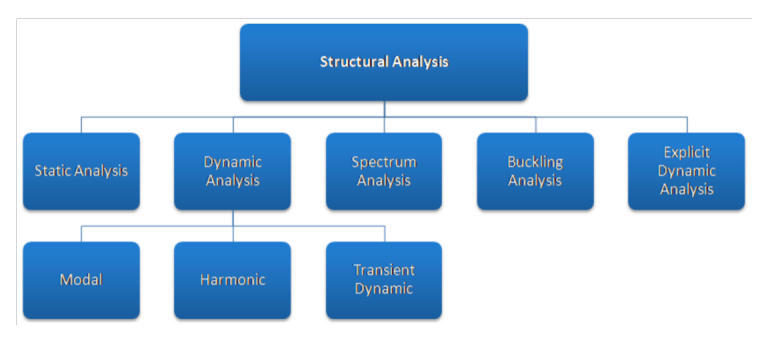

Cette sélection, réalisée dans le sous menu **Analysis Type**, donne accès aux conditions aux limites et aux options de résolutions dédiées.

# Conditions aux limites

#### **Define Loads**

Dans ce menu, on peut définir les conditions aux limites du problème : déplacements imposés, forces et moments ponctuels, pressions, températures, inerties et gravité, etc.

#### **Load Step Opts**

Dans ce menu, on peut définir plusieurs séries de conditions aux limites. Ces conditions sont appliquées successivement comme un chargement temporel (mais quasi statique dans les cas ne prenant pas en compte la dynamique).

Avant d'exécuter la simulation, on peut préciser les options de résolution

#### **Solution Controls**

Ce menu permet de choisir

- Le type de calcul (Linéaire, non linéaire) ;
- Le mode de pilotage de la résolution et le nombre de pas de calcul ;
- La fréquence de sauvegarde des résultats ;
- Les options de résolution (direct ou itératif).

## <span id="page-43-0"></span>Affichage des résultats

Une fois que la résolution est terminée, on peut choisir les jeux de résultats à utiliser pour représenter la déformation de la pièce ou représenter les champs de contraintes et de déformations.

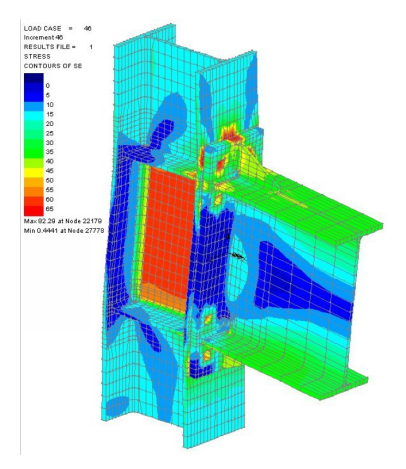

## <span id="page-44-0"></span>Un langage scripté

Ce qu'il faut bien comprendre, c'est que les opérations réalisées successivement par l'interface logicielle peuvent être réalisées directement en ligne de commande dans un langage de programmation spécifique au logiciel.

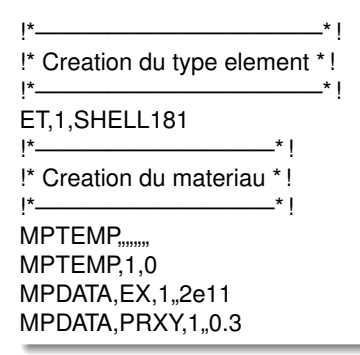